快 速 入 门 指 南 快 速 入 門 指 南 Guide d'information rapide

> 2015-07 Printed in China.

# Connect the power adapter and 1 press the power button

连接电源适配器并按下电源按钮 連接電源轉接器然後按下電源按鈕

Connectez l'adaptateur d'alimentation et appuyez sur le bouton d'alimentation

Conecte o adaptador de energia e pressione o botão liga/desliga

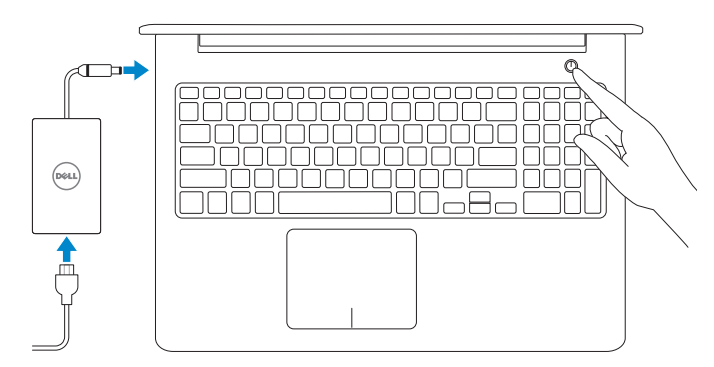

与 Dell 联络 | 與 Dell 公司聯絡 Contacter Dell | Entre em contato com a Dell

# Quick Start Guide

# Inspiron 15

5000 Series

产品支持和手册 產品支援與手冊

Product support and manuals Support produits et manuels Suporte ao produto e manuais

Dell.com/support Dell.com/support/manuals Dell.com/support/windows Dell.com/support/linux

### Contact Dell

Dell.com/contactdell

Regulatory and safety 管制和安全 | 管制與安 全 Réglementations et sécurité | Normatização e segurança

Dell.com/regulatory\_compliance

### **NOTE:** If you are connecting to a secured wireless network, enter the password for the wireless network access when prompted.

注:如果您要连接加密的无线网络,请在提示时输入访问该无线网络所需的密码。

註:如果您要連線至安全的無線網路,請在提示下輸入存取無線網路的密碼。

Regulatory model 管制型号 | 安規型號

Modèle réglementaire | Modelo normativo Regulatory type 管制类型 | 安規類 型

P39F

Type réglementaire | Tipo normativo

P39F003

Computer model 计算机型号 | 電腦 型 號 Modèle de l'ordinateur | Modelo do computador

**ANOTA:** Quando se conectar a uma rede sem fio segura, insira a senha para o acesso à rede sem fio quando solicitado.

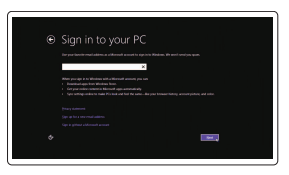

Inspiron 15-5557 Inspiron 15-5557 系 列

© 2015 Dell Inc. © 2015 Microsoft Corporation. © 2015 Canonical Ltd.

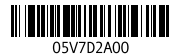

# 2 Finish operating system setup

登录您的 Microsoft 帐户或创建本地帐户 登入您的 Microsoft 帳號或建立本機帳號 Connectez-vous à votre compte Microsoft ou créez un compte local Conectar-se à sua conta da Microsoft ou criar uma conta local

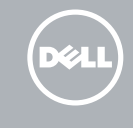

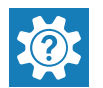

完成操作系统设置 完成作業系統設定 Terminez la configuration du système d'exploitation Conclua a configuração do sistema operacional

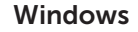

Security & Dell Updates

 $\begin{array}{c} \hline \end{array}$  <br> Notice and then decrease,  $\begin{array}{c} \hline \end{array}$ 

### Enable security and updates

启用安全和更新 啟用安全性與更新 Activez la sécurité et les mises à jour Habilitar segurança e atualizações

> 检查和更新您的计算机 檢查並更新您的電腦 Recherchez des mises à jour et installez-les sur votre ordinateur **Register your computer Register your computador Register your computador Register your computador**

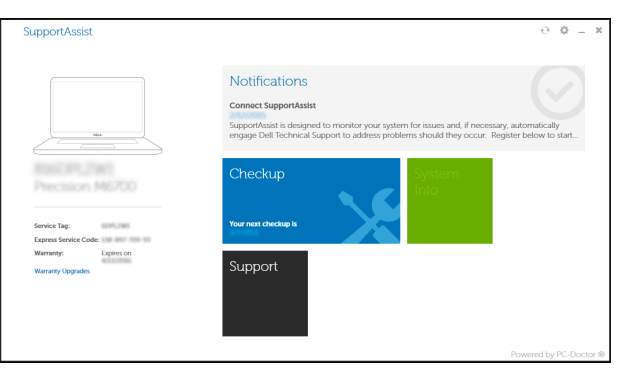

# Connect to your network

A Wireless

 $\frac{1}{2}$ 

连接到网络 連接網路 Connectez-vous à votre réseau Conectar-se à rede

> and Recovery 备份、恢复、修复或还原您的计算机 備份、復原、修復或還原您的電腦 Effectuez une sauvegarde, récupération, réparation ou

REMARQUE : si vous vous connectez à un réseau sans fil sécurisé, saisissez le mot de passe d'accès au réseau sans fil lorsque vous y êtes invité.

### Sign in to your Microsoft account or create a local account

### Ubuntu Follow the instructions on the screen to finish setup.

按照屏幕上的说明完成设置。 按照螢幕上的指示完成設定。 Suivez les instructions qui s'affichent pour terminer la configuration. Siga as instruções na tela para concluir a configuração.

# Locate Dell apps in Windows

在 Windows 中查找 Dell 应用程序 在 Windows 中找到 Dell 應用程式 Localisez vos applications Dell dans Windows Localize seus aplicativos Dell no Windows

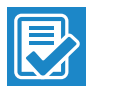

# SupportAssist Check and update your computer

注册您的计算机 | 註冊您的電腦 Enregistrez votre ordinateur | Registrar o computador

restauration de votre ordinateur Faça backup, recupere, repare ou restaure seu computador

Dell Backup Backup, recover, repair, or restore your computer

Dell Help & Support Dell 帮助和支持 | Dell 說明及支援 Dell aide et assistance | Suporte e ajuda da Dell

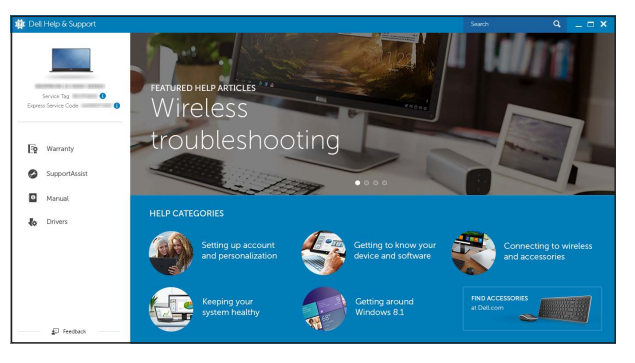

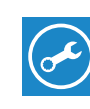

# Features

功能部件 | 功 能 | Caractéristiques | Recursos

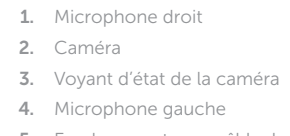

8. Lecteur de carte mémoire 9. Voyant d'état de l'alimentation

7. Port USB 2.0

- 5. Emplacement pour câble de sécurité 14. Ports USB 3.0 (2) 6. Port de l'adaptateur d'alimentation 15. Port HDMI 10. Voyant d'activité du disque dur 11. Zone de clic gauche 12. Zone de clic droit 13. Port pour casque
	-
	- 16. Port réseau 17. Bouton d'alimentation
	-

# 18. Étiquette de numéro de série

10. Luz de atividade do disco rígido 11. Área de clique esquerdo 12. Área de clique direito 13. Porta para fone de ouvido 14. Portas USB 3.0 (2)

1. 右侧麦克风 2. 摄 像 头

- 1. Microfone direito
- 2. Câmera
- 3. Luz de status da câmera
- 4. Microfone esquerdo
- 5. Slot do cabo de segurança
- 6. Porta do adaptador de energia
- 7. Porta USB 2.0
- 8. Leitor de cartão de mídia
- 9. Luz de status de alimentação e da bateria
- 15. Conector HDMI
	- 16. Porta de rede
	- 17. Botão liga/desliga
	- 18. Etiqueta de serviço

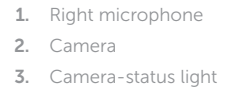

4. Left microphone

5. Security-cable slot

6. Power -adapter port

7. USB 2.0 port

8. Media-card reader

9. Power and battery-status light

### · ■ ● 静音 | 靜音 Couper le son | Sem áudio

 $F2$  Decrease volume 降低音量 | 降低音 量 Diminuer le volume | Diminuir o volume

- 提高音量 | 提高音 量
- Augmenter le volume | Aumentar o volume  $\sqrt{F4}$  Play previous track/chapter

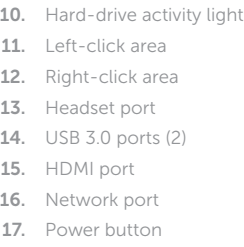

18. Service Tag label

播放上一音轨/单元 | 播放上一首曲目/上一個章節 Lire le morceau ou le chapitre précédent | Tocar a faixa/capítulo anterior

# F5 Play/Pause

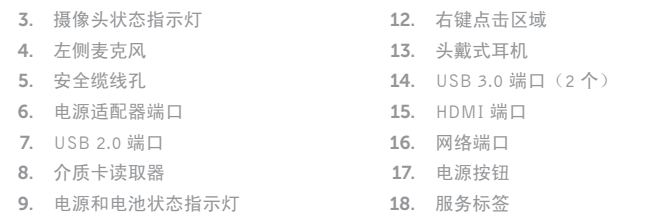

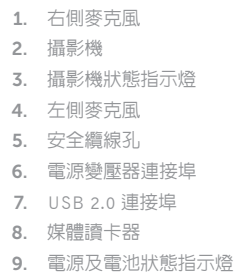

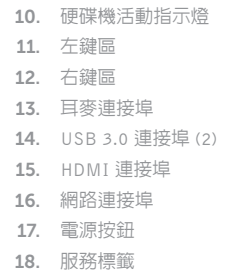

10. 硬盘驱动器活动指示灯 11. 左键点击区域

# Shortcut keys

快捷键 | 捷徑鍵 Touches de fonction | Teclas de atalho

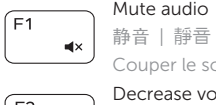

### Increase volume

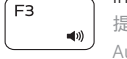

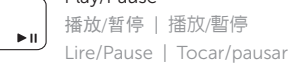

## Play next track/chapter

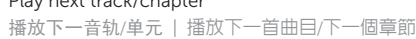

Lire le morceau ou le chapitre suivant | Tocar a próxima faixa/capítulo

# Switch to external display

切换到外部显示器 | 切換至外部顯示器

Basculer vers un moniteur externe | Alternar para monitor externo

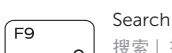

 $F6$ 

搜索 | 搜尋

Rechercher | Pesquisar

### Toggle keyboard backlight (optional)

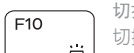

——––––––––切换键盘背景灯(可选)

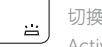

切換鍵盤背光 (選配)

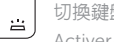

Activer/Désactiver le rétroéclairage du clavier (en option)

Alternar luz de fundo do teclado (opcional)

Activer/Désactiver le sans fil | Ligar/desligar a rede sem fio

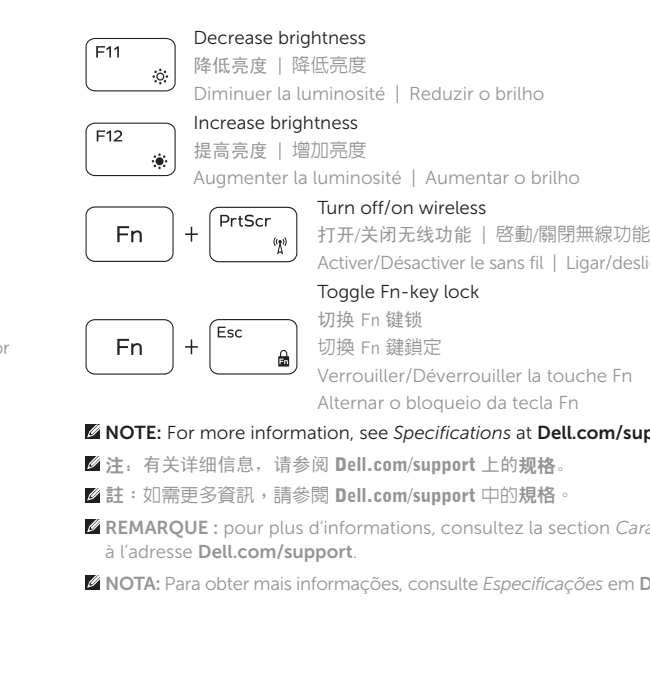

### NOTE: For more information, see *Specifications* at Dell.com/support .

- REMARQUE : pour plus d'informations, consultez la section *Caractéristiques*
- NOTA: Para obter mais informações, consulte *Especificações* em **Dell.com/support** .

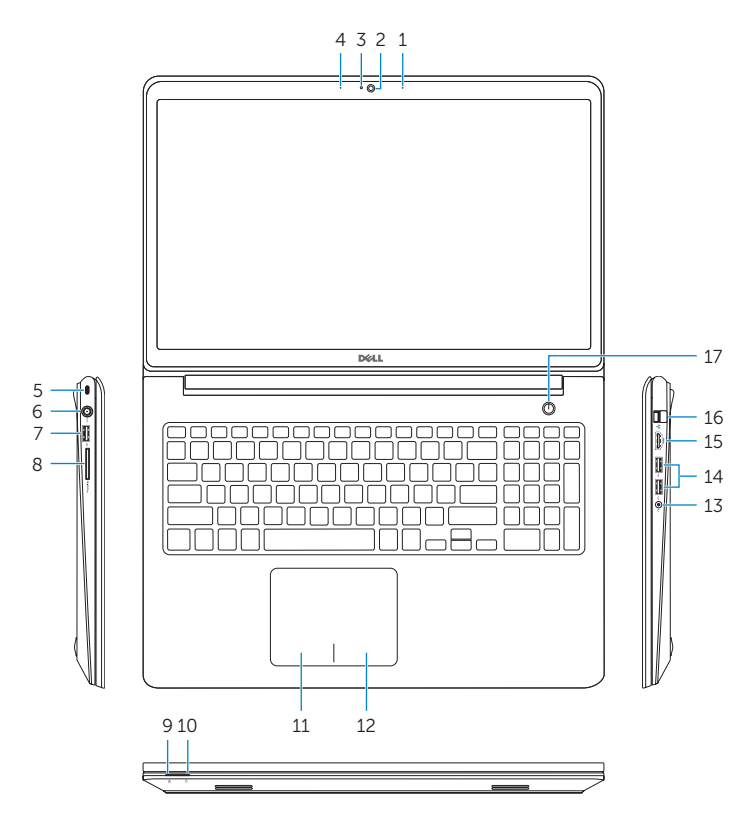

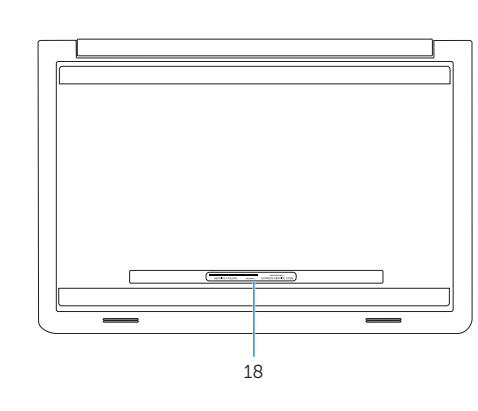